## **Allgemeines**

**"Storno Zeitkorrektur"-** Anträge werden verwendet, um falsche Anwesenheitszeiten aus dem System zu löschen.

Beispielsweise kann ein Mitarbeiter, der auf die Mittagspausenbuchung vergessen hat, diese über einen "Storno Zeitkorrektur"-Antrag nachträglich einbuchen:

Dieser Mitarbeiter hat von 08:20 bis 16:40 gearbeitet und war von 13:00 bis 13:30 auf Mittagspause - hat aber vergessen diese zu buchen. Also ruft er den Antrag "Storno Zeitkorrektur" auf und trägt das entsprechende Datum und die Zeitspanne (13:00 - 13:30) ein. Da keine Genehmigung durch den Vorgesetzten notwendig ist, ist die Änderung sofort nach einem Klick auf **Prozess starten** im Journal wirksam.

Der Benutzer muss Datum und Zeitraum der Korrekturbuchung in das Formular eintragen.

Der einzig mögliche Fehlgrund ist Abwesend, da eine falsch gebuchte Anwesenheit korrigiert werden soll.

```
WARNUNG
Für andere Zeitkorrekturen (Arzt, Dienstgang, Diverse Fehlzeiten, Telearbeit) muss der Menüpunkt
Zeitkorrektur<sup>1</sup> verwendet werden!
```
Im Feld "Bemerkung" kann bei Bedarf ein Hinweis vermerkt werden, warum die Zeit korrigiert werden musste (z.B.: "Vergessen Mittagspause zu buchen").

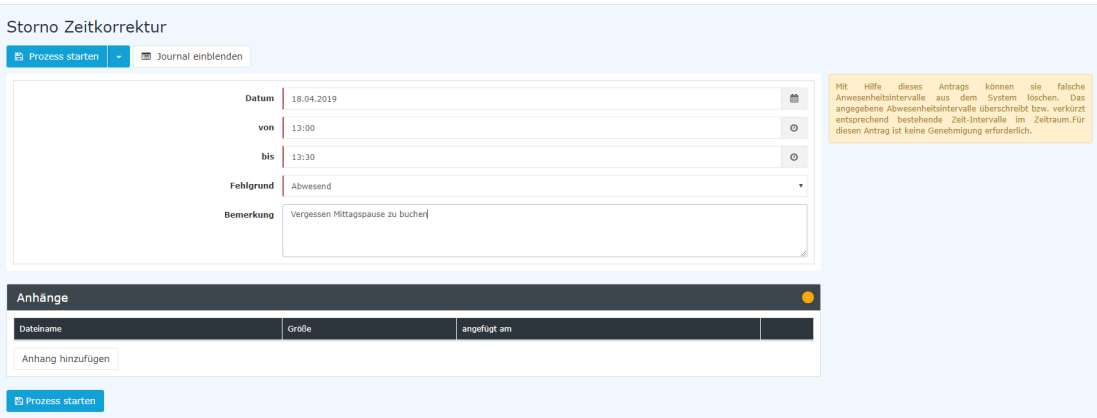

Die Schaltfläche "**Journal einblenden**" dient hier als mögliche Hilfe beim Ausfüllen des Antrages, das Monatsjournal wird eingeblendet.

Nach einem Klick auf "**Prozess starten**" wird Korrektur im System vorgenommen und man gelangt zur Übersicht "[Offene Anträge](http://personalwolke.at/daisy/personalwolke-default/Time-Base/Workflow/wf_getMyOpenRequests.act.html)<sup>2</sup>".

## **Genehmigungsweg**

## *Antragsteller*

Bei diesem speziellen Antrag gibt es keinen Genehmigungsweg, da der Antrag von niemandem genehmigt werden muss, d.h. der Antrag wird durch den Klick auf "Prozess starten" abgeschickt und gleichzeitig genehmigt.

## **Felder**

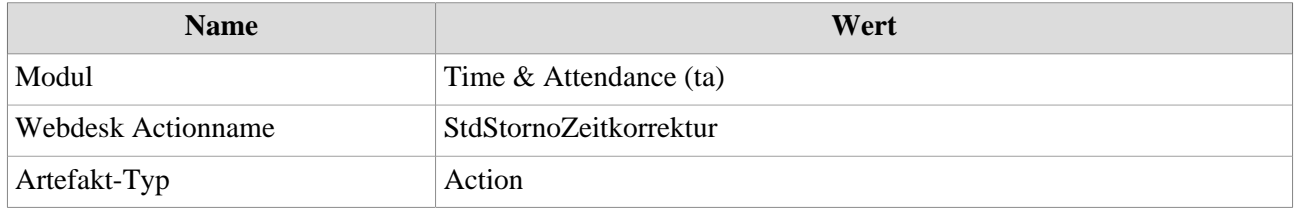

1. /daisy/personalwolke-default/Time-Base/Anträge/StdZeitkorrektur.proc.html

2. /daisy/personalwolke-default/Time-Base/Workflow/wf\_getMyOpenRequests.act.html